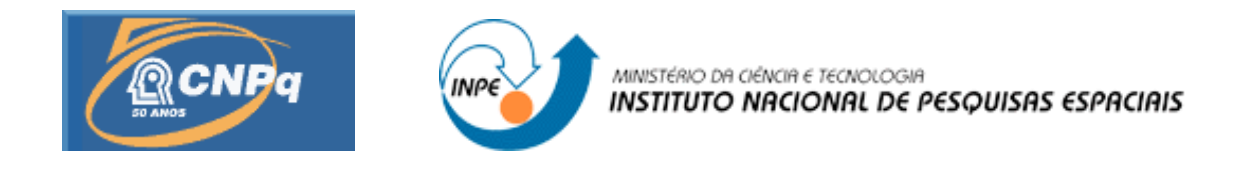

# **APLICAÇÃO DO MODELO GL DE RADIAÇÃO SOLAR PARA AMÉRICA, ATLÂNTICO E AFRICA. PARTE II: MONITORAMENTO DE RESULTADOS E GERENCIAMENTO DE PRODUTOS**

# RELATÓRIO FINAL DE PROJETO DE INICIAÇÃO CIENTÍFICA (PIBIC/CNPq/INPE)

Leandro de Oliveira Macedo (FATEC-GT, Bolsista PIBIC/CNPq) E-mail: [leandro.macedo@fatec.sp.gov.br](mailto:leandro.macedo@fatec.sp.gov.br)

Dr. Juan Carlos Ceballos (DSA/CPTEC/INPE, Orientador) E-mail: [juan.ceballos@cptec.inpe.br](mailto:juan.ceballos@cptec.inpe.br)

COLABORADORES Marcos Lima Rodrigues (DSA/CPTEC/INPE) Luiz Eduardo Guarino de Vasconcelos (FATEC-GT)

Junho de 2010

# **SUMÁRIO**

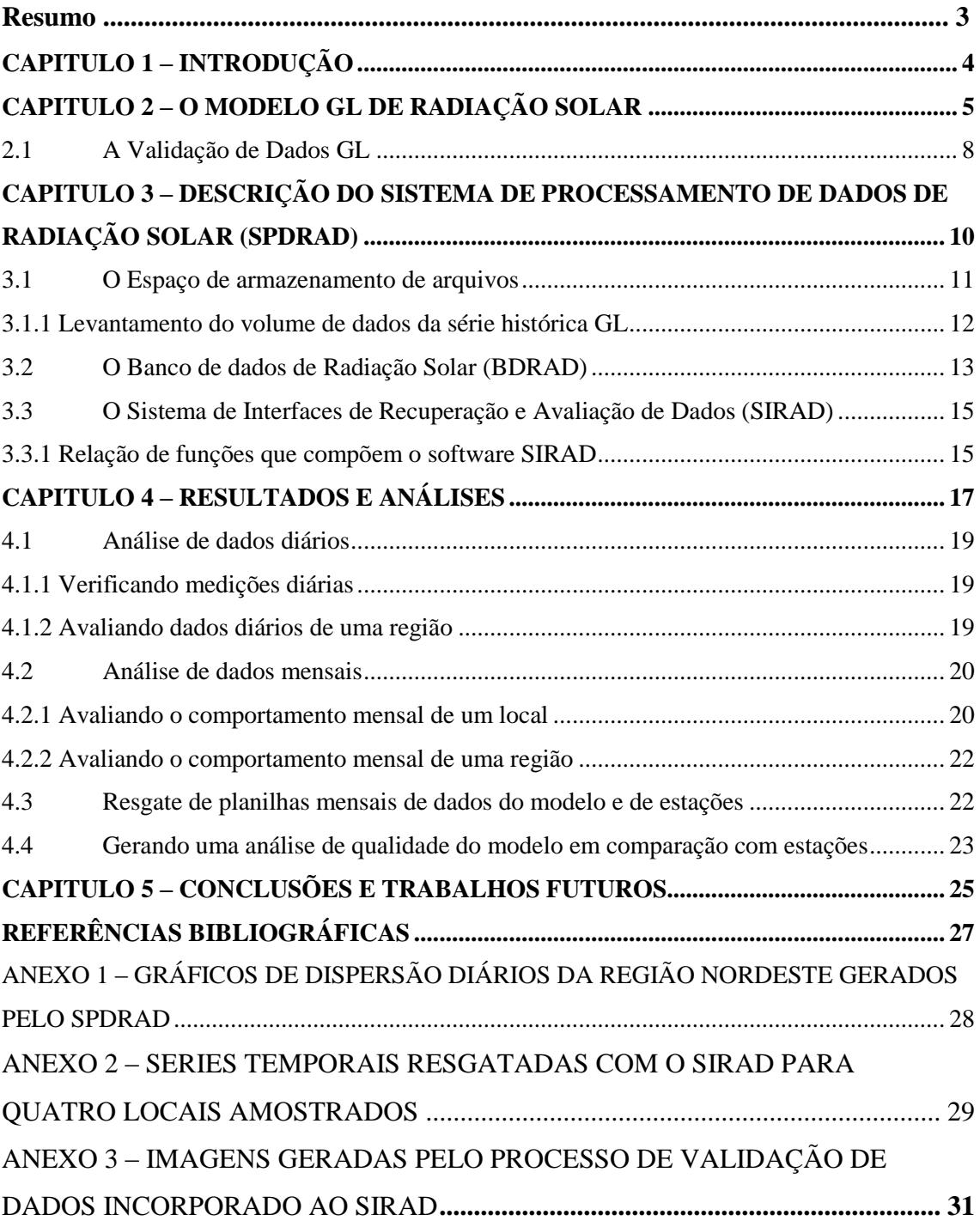

#### **RESUMO**

O modelo GL (*GLobal solar radiation*) de estimativa de radiação solar por satélite roda operacionalmente no CPTEC/INPE. Até 2009 foi realizada uma primeira tarefa de análise da qualidade de resultados por comparação com dados de redes solarimétricas. Dada a enorme quantidade de dados gerados na forma de figuras e de arquivos binários, propõe-se agora aprimorar a disponibilidade dos dados armazenados, gerados pelo modelo e medidos por estações. Foi desenvolvida uma ferramenta computacional para pesquisa e recuperação de dados de radiação. Além de mantê-los organizados, a estrutura se baseia em uma tríade computacional composta por: 1) um SGBD (Sistema Gerenciador de Banco de Dados); 2) um *Storage* (área de armazenamento de arquivos), consistente de um Disco Rígido com elevada capacidade de armazenamento; 3) e uma aplicação *Front-end* (denominada SIRAD, desenvolvida em caráter preliminar utilizando software Matlab), capaz de resgatar séries de dados do SGBD e/ou de binários armazenados, e oferecer ferramentas para análises de dados. A ferramenta é descrita, e são apresentados alguns exemplos de aplicação. O SPDRAD permite o armazenamento contínuo de dados, e está aberto para o implemento de novas aplicações.

## <span id="page-3-0"></span>**CAPITULO 1 – INTRODUÇÃO**

Atualmente a DSA é a principal responsável pela recepção, armazenamento, distribuição e manipulação de dados gerados por satélites, no âmbito do CPTEC. Também é a divisão responsável pela geração e manutenção de diversos produtos que o CPTEC oferece.

O modelo GL (*GLobal Radiation Model*) encontra-se operacional em sua versão 1.2 e estima radiação solar sobre a América do sul baseado em imagens do sensor VIS a bordo do satélite GOES.

O volume de dados gerados pelo modelo GL e sua consequente validação é muito alto. Devido a isto, os dados mais antigos são armazenados em fitas do tipo DAT e LTO, estando disponíveis nos servidores de arquivos da divisão apenas a última semana de dados. Este armazenamento em fitas gera transtornos quando se necessita de dados antigos para estudos dentro da divisão.

Por outro lado, os arquivos disponíveis em disco dentro da DSA, na maioria das vezes, estão espalhados por diversos servidores e discos de FTP, o que obriga o usuário a "garimpar" a rede de toda a divisão em busca dos dados que necessita.

Deste modo, com o objetivo de melhorar os processos de armazenamento e a disponibilidade dos dados de radiação solar, propõe-se uma estrutura computacional que seja capaz de: 1) organizar os dados de radiação solar em um único local, facilitando a localização dos dados; 2) permitir que o usuário interessado recupere de maneira ágil os dados que necessita; 3) oferecer ao usuário ferramentas para análise dos dados disponíveis neste ambiente computacional e/ou de seus próprios dados.

Para isto, primeiramente foi elaborado um breve estudo com o objetivo de identificar as tecnologias (softwares) em ambiente operacional da DSA. Após isto, foi estimado o volume de dados de toda a série histórica do modelo GL (15 anos de dados), visando definir o melhor hardware de armazenamento a ser utilizado (neste caso, um disco de 2TB de espaço). A partir daí, um protótipo de sistema foi desenvolvido em ambiente Matlab (em caráter preliminar), e foram incorporadas algumas funcionalidades que serão discutidas mais adiante.

## <span id="page-4-0"></span>**CAPITULO 2 – O MODELO GL DE RADIAÇÃO SOLAR**

O modelo GL (*GLobal radiation model*) é um estimador de radiação solar por satélite que roda operacionalmente na DSA, atualmente em sua versão 1.2. Trata-se de um modelo físico, pois aplica as leis de propagação de radiação, adotando um conjunto mínimo de hipóteses sobre as propriedades físicas do sistema Terra-atmosfera (Ceballos e Galvão, 2007, p.02).

Ao penetrar na atmosfera uma parte da radiação é absorvida por partículas suspensas (sob a forma de gases). Outra parte é absorvida pelos continentes e águas. O restante da radiação incidente mais a radiação incidente na cobertura de nuvens são refletidos de volta ao espaço.

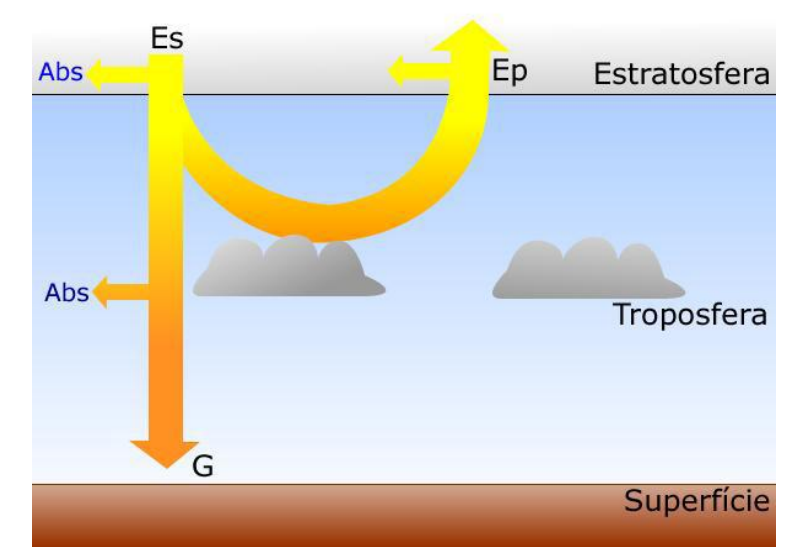

**Figura 1** – Esquema simples da interação da radiação com o sistema Terra-atmosfera **Fonte:** Macedo e Ceballos (2009, p.05)

Com base na irradiância emergente no topo (**Ep**), o modelo GL estima a irradiância global à superfície (**G**).

Este modelo foi originalmente desenvolvido na Universidade Federal da Paraíba para imagens do canal VIS do Meteosat 4 (Ceballos e Moura 1997), e adaptada para o canal VIS de GOES por pesquisadores da DMS/INPE e UFPb (Bastos *et al.* 1996). Essa versão foi instalada no CPTEC com algumas modificações, fornecendo distribuições diárias, semanais e mensais de irradiação solar global.

O modelo estima a radiação solar em dois intervalos espectrais de banda larga: no ultravioleta+visível (UV+VIS) e no infravermelho próximo (IV) (Figura 2).

O satélite GOES é o principal fornecedor de imagens para o modelo GL. Segundo Ceballos e Bottino (2007), as imagens do canal visível do GOES *Imager* permitem avaliar de forma simples a radiação global no intervalo 0,3-0,7 μm, uma vez descontada a absorção pelo ôzonio.

Usualmente as imagens GOES utilizadas pelo modelo GL de radiação são traduzidas em refletância, para o canal UV+VIS. A refletância do alvo observado pelo sensor é o fator de refletância do mesmo multiplicado pelo cosseno do ângulo zenital  $\binom{1}{k}$ do sol. Para o canal IV, o modelo utiliza imagens traduzidas (pelo GVAR) em temperatura de brilho.

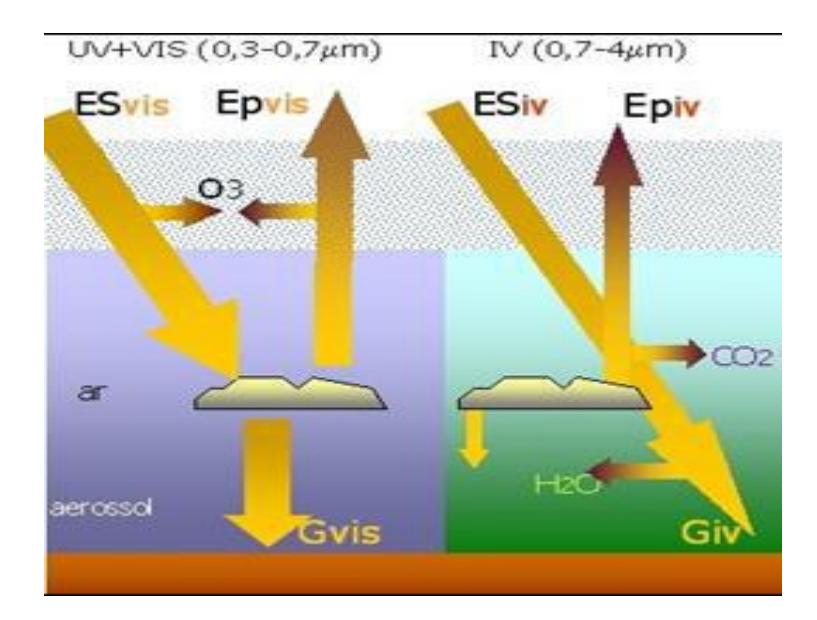

**Figura 2 –** Aspectos físicos considerados pelo modelo GL nos intervalos UV+VIS e IV. **Fonte:** Macedo e Ceballos (2009. p.06)

O modelo GL considera, para o intervalo UV+VIS: 1) que parte da irradiância advinda do sol é absorvida na estratosfera ou no solo, e outra parte é refletida ao espaço; 2) que a troposfera é conservatória, ou seja, as nuvens não absorvem na banda UV+VIS; 3) que o efeito de aerossóis é desprezível.

**.** 

<sup>&</sup>lt;sup>1</sup> O Ângulo zenital do sol é calculado por : *cos Z* = *sen*  $\phi$  *sen*  $\delta$  *+ cos*  $\phi$  *cos*  $\delta$  *cos h*, onde  $\phi$  é a latitude,  $\delta$ declinação do sol e *h* é o ângulo horário.

Já para o intervalo IV, o modelo assume: 1) que a dispersão atmosférica é desprezível  $(2)$ , e que a radiação direta passa pelas nuvens e é absorvida por gases como H2O e CO2; 2) que a absorção/refletância de nuvens é alta, porém sua transmitância é desprezível; 3) que ocorrem reflexões múltiplas entre o solo e a base de nuvens.

Segundo Galvão (2007), a nebulosidade tem impacto fundamental nos resultados do modelo GL. Uma nuvem caracteriza-se por ter elevada refletância (no intervalo UV+VIS), porém possui baixa temperatura de brilho (intervalo IV). Alvos com refletância elevada, assim como os que possuem temperatura de brilho muito baixas (como a neve) são "confundidos" com nuvens pelo modelo, o que ocasiona uma estimativa de radiação solar inferior a real.

Segundo Galvão (2007), nas equações do modelo GL, a nebulosidade controla de forma implícita a componente UV+VIS, e explicitamente a componente IV. É usual avaliá-la considerando que a radiância L observada por satélite para um pixel é a composição: *L = (1-C) Lmin + C Lmax*, onde *Lmin* descreve a condição de céu claro (refletância mínima), enquanto que *Lmax* descreve a condição de céu coberto (radiância máxima).

O modelo gera diariamente, dois arquivos de radiação para cada imagem recebida, assim como para sua integral (irradiação) diária. O primeiro arquivo é uma imagem da distribuição de radiação solar para o intevalo UV+VIS (Figura 3A) e o segundo é uma imagem da radiação global (UV+VIS+IV) à superfície (Figura 3B). Ambas as imagens são recortes das imagens GOES-E (setor América do sul) em projeção regular. Os recortes possuem dimensões de 1800 x 1800 pixels, com resolução espacial de 0.04º. Segundo Ceballos e Bottino (2007), a área e resolução efetivas apresentaram algumas variações ao longo do tempo, dependendo do satélite GOES e do sistema de ingestão utilizado (Tabela 3). Uma descrição mais detalhada do modelo GL encontra-se em Ceballos *et. al.* (2004).

**.** 

<sup>2</sup> Também chamado de *espalhamento molecular* ou *Rayleigh*, é o espalhamento por partículas cujo raio é bem menor que o comprimento de onda da radiação espalhada. Observa-se especialmente nos gases, cujo diâmetro molecular é muito menor. Quando a luz viaja através de suspensões de sólidos (aerossol) ou líquidos (nuvens), o tamanho das partículas pode ser menor, da ordem ou ainda maior que o comprimento de onda da luz, e o espalhamento tem uma estrutura mais complexa (o modelo que descreve a dispersão em grupos de esferas é denominado de *dispersão Mie*).

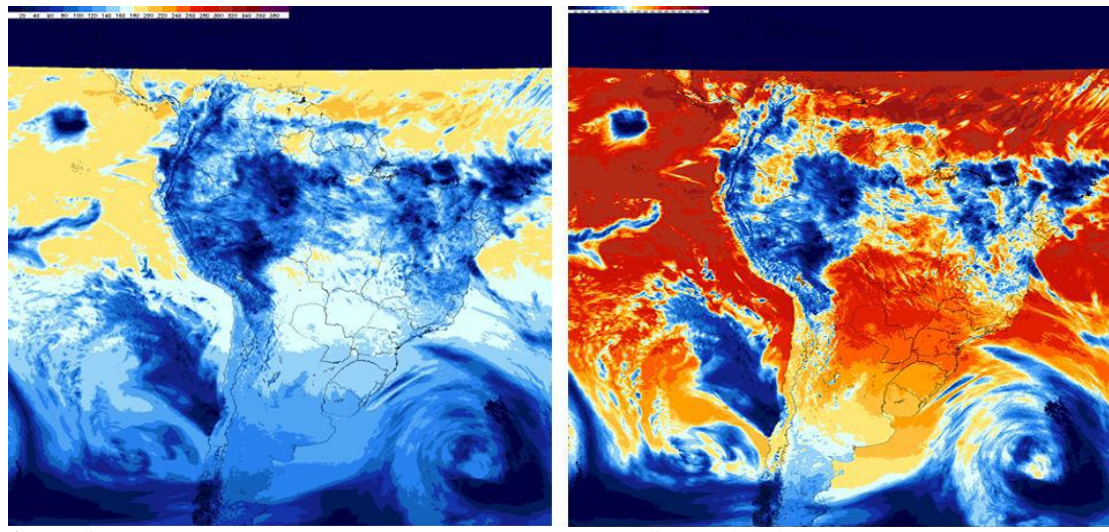

**A** – radiação UV+VIS. **B** – radiação global (UV+VIS+IV).

**Figura 3 –** Exemplos de arquivos GL contendo estimativas de radiação solar. **Fonte:** Macedo e Ceballos (2009, p.08)

| <b>Satélite</b>    | Período                    | Área de Cobertura (DSA)                                            |  |  |  |  |
|--------------------|----------------------------|--------------------------------------------------------------------|--|--|--|--|
| GOES 08            | Março/1996 a Abril/2003    | $90^{\circ}$ W a $30^{\circ}$ W<br>$20^{\circ}$ S a $18^{\circ}$ N |  |  |  |  |
|                    |                            | 85° W a 30° W<br>$45^{\circ}$ S a $20^{\circ}$ S                   |  |  |  |  |
| GOES <sub>12</sub> | Maio/2003 a Março/2007     | $100^{\circ}$ W a 28 $^{\circ}$ W<br>50°S a 21°N                   |  |  |  |  |
| GOES 10            | Abril/2007 a Dezembro/2009 | $100^{\circ}$ W a $25^{\circ}$ W<br>50°S a 13°N                    |  |  |  |  |
| GOES <sub>12</sub> | A partir de Janeiro/2010   | $100^{\circ}$ W a $25^{\circ}$ W<br>50°S a 13°N                    |  |  |  |  |

**Tabela 1** – Sucessivas adaptações do modelo GL aos satélites da série GOES-E

**Fonte**: Adaptado de Macedo e Ceballos (2009. p.07)

Vale ressaltar que atualmente está em fase de testes à nova versão do modelo GL (1.4). Nesta versão o fornecedor de imagens pode ser tanto o GOES Imager como o satélite MSG (*Meteosat Second Generation*), com recortes de dimensões de 1712 3240 e resolução espacial de 0,03º, incluindo as latitudes de 38,26º N a 37,75º S e longitudes de 80,58º W a 57,38º E e cobrindo uma área considerável da América do Sul, o oceano Atlântico Tropical e Sul, e o continente africano (Rodrigues, Marcos Lima. 2010, Comunicação Pessoal). A versão GL1.4 considera valores diários da distribuição de água precipitável, e a distribuição geográfica sazonal da refletância do solo planetária mínima.

#### <span id="page-8-0"></span>**2.1 A Validação de Dados GL**

Os resultados GL estimados são monitorados a fim de garantir a qualidade dos mesmos. Este esquema de validação possibilita avaliar a precisão dos dados GL, comparando como dados medidos por solarímetros.

A validação de dados GL é uma estrutura de análise de dados, destinada a comparar estimativas de radiação solar diária por satélite com dados de "verdade terrestre" e elaborar relatórios numa base mensal (Galvão e Ceballos, 2008. p.01).

Segundo Galvão e Ceballos (2008), cada instituição produtora de dados terrestres possui uma padronização própria dos arquivos fornecidos e do tipo de dado. Portanto a padronização dos dados obtidos por estações faz-se necessária. Com relação e estes, verifica-se o pré-processamento seguinte: 1) recuperam-se dados de medições realizados por estações de superfície ligadas a redes de pesquisa ou de serviços (SCD/CPTEC, INMET, Sonda/CPTEC, SolRadNet/NASA, SIMEPAR, outras), 2) padronizam-se em irradiância média horária (se for o caso, para sua integração diária) ou diária (em  $W.m^{-2}$ ); 3) os dados são armazenados em arquivos mensais (denominados "ESTACAO.txt"), cuja estrutura é uma lista que contém para cada sítio informações do local (ID da estação, posição geográfica, altitude, ID da instituição responsável) e 31 valores de irradiância média diária.

Por outro lado, recuperam-se os dados dos binários GL (média diária) para as mesmas coordenadas geográficas das estações de medição, e armazenam-se em arquivo mensal (denominado "MODELO.txt"), sendo a estrutura do mesmo semelhante à do arquivo de estações.

A partir daí gera-se o relatório mensal da validação do modelo GL, que consiste de: 1) uma planilha chamada "DIFERENCA.txt", que guarda os valores da diferença entre dados GL e dados de estações (Diferença = modelo – estação); 2) uma planilha de sinalização de dados (*flags*) nomeada "STATUS.txt", que qualifica os dados diários do modelo, estação e diferença baseado em critérios pré-definidos (ilustrados na Figura 4); 3) uma planilha chamada "ESTATISTICA.txt", que armazena os resultados mensais da análise (Galvão e Ceballos, 2008, p.03).

O último arquivo contém (para as sequências mensais aceitas) a média e desvio padrão dos dados GL, de estações e de diferença, de acordo com uma filtragem inicial (filtro grosseiro) e uma filtragem estatística (filtro fino). A filtragem grosseira elimina os dados cuja sinalização (*flag*) é diferente de "000" (dado válido). Após o filtro

grosseiro, a filtragem estatística elimina os dados cujo valor se desvia até 3 vezes o seu desvio padrão (Galvão e Ceballos, 2008, p.04).

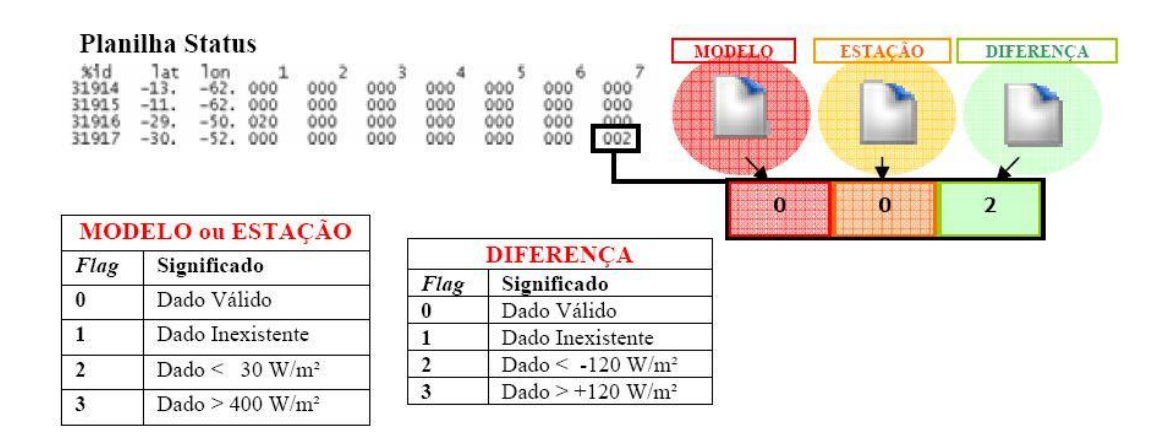

**Figura 4 –** Exemplo de arquivo STATUS.txt e significado das flags para filtragem grosseira. **Fonte:** Galvão e Ceballos (2008. p. 04)

Este método mostra-se eficiente, uma vez que permite um controle duplo da qualidade dos dados de modelo (GL) e das estações (Q), assim como de sua relação recíproca. Segundo Galvão e Ceballos (2008) este controle recíproco é uma característica interessante do esquema de validação utilizado.

A ESTATISTICA vai além da filtragem grosseira. Considerando-se a média e desvio padrão dos  $M \leq 31$  dados remanescentes, são aceitas apenas as sequências com M>9 dias com pares (Q,GL) para gerar um diagnóstico mensal (m,S) das diferenças (desvio médio, e flutuação em torno dele). Um segundo diagnóstico elimina os pares (Q,GL) cuja diferença excede três desvios S, e realiza uma nova estimativa (m\*, S\*), desde que a sequência remanescente tenha M\*>9 pares (Q,GL). Esta última estimativa constitui o dignóstico mensal da qualidade do modelo com relação aos dados de superfície.

Até este ponto, a validação do modelo baseada nas planilhas ESTACAO e MODELO não é realizada de modo automático, sendo também necessário um esquema padrão de armazenamento e de disponibilidade dos produtos GL.

## <span id="page-10-0"></span>**CAPITULO 3 – DESCRIÇÃO DO SISTEMA DE PROCESSAMENTO DE DADOS DE RADIAÇÃO SOLAR (SPDRAD)**

Para melhorar a disponibilidade dos dados de radiação solar gerados pelo modelo e medidos por estações, além de mantê-los organizados e oferecer uma ferramenta para a pesquisa e recuperação destes dados, é proposta uma estrutura baseada em uma tríade computacional composta por: 1) um SGBD (Sistema Gerenciador de Banco de Dados); 2) um *Storage* (área de armazenamento de arquivos), consistente de um Disco Rígido com elevada capacidade de armazenamento; 3) e uma aplicação *Front-end* (denominada SIRAD, desenvolvida em caráter preliminar utilizando software Matlab), capaz de resgatar séries de dados do SGBD e/ou de binários armazenados, e oferecer ferramentas para análises de dados.

#### <span id="page-10-1"></span>**3.1 O Espaço de armazenamento de arquivos**

Esta estrutura é composta de um disco rígido (apelidado de MAGALI) conectado a rede da DSA. O disco possui um espaço de 2 Tb de armazenamento, e atualmente guarda a série histórica de binários diários de radiação global e UV + VIS gerados pelo modelo GL. Estes binários estão organizados em uma estrutura padrão de diretórios (Figura 5).

Como pode ser observada, a estrutura de diretórios do disco rígido, foi pensada para armazenar de modo organizado, os binários de radiação solar gerados pelo modelo GL 1.2. O diretório REF armazena os arquivos de refletância calculados com base em imagens GOES a cada 15 minutos. O diretório VISDIAR guarda os binários de radiação UV+VIS de média diária, enquanto o diretório GLDIAR armazena os binários de radiação global de média diária.

Os subdiretórios 4KM e 40KM organizam os binários quanto à resolução. Abaixo destes, está o subdiretório ANO, que organiza os binários quanto ao ano em que os dados calculados se referem. Uma vez classificados por tipo (REF, VISDIAR, GLDIAR), por resolução (4KM ou 40KM) e por ano, os binários são guardados no subdiretório MÊS, de acordo com o mês em que foram calculados.

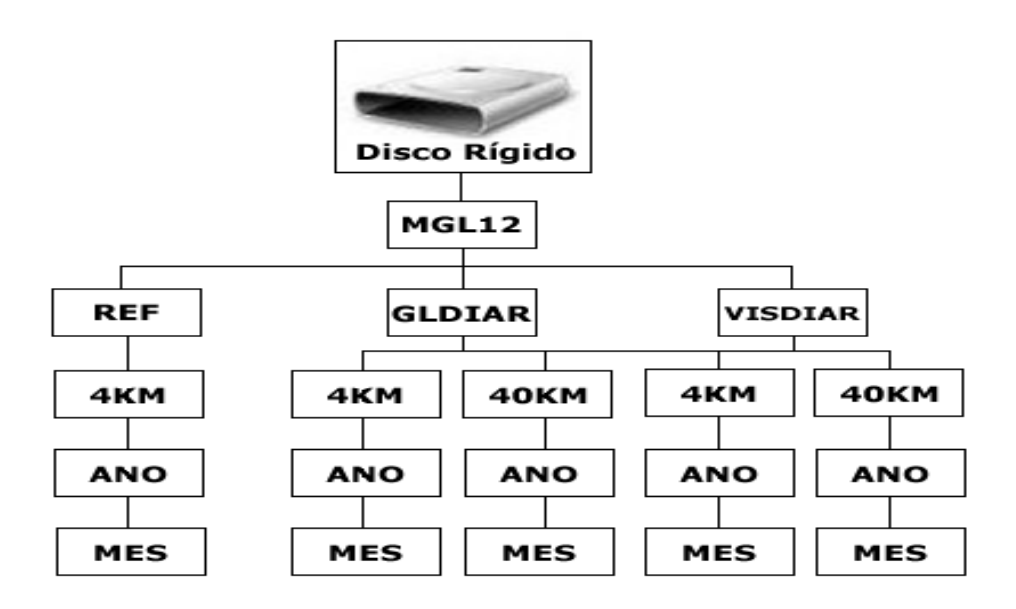

**Figura 5** – Estrutura de diretórios do disco MAGALI

Todos os arquivos armazenados neste disco estão compactados em formato ZIP, uma vez que aplicativos que descompactam arquivos neste formato estão disponíveis a qualquer SO. Vale ressaltar que a aplicação que trabalhará com estes arquivos já incorpora rotinas para descompactação e acesso aos mesmos.

O FTP (File Transfer Protocol) é um protocolo utilizado para transferência de arquivos através de uma rede de computacional (Postel e Reynolds. 1985). No âmbito da DSA esta tecnologia é comumente utilizada, além de que é eficiente para esse fim. Os arquivos poderão ser pesquisados através da aplicação e recuperados pelo usuário através do protocolo FTP (as rotinas de pesquisa e recuperação de arquivos diretamente do disco Magali estarão presentes na aplicação e o acesso ao espaço de armazenamento só será feito através da mesma).

#### <span id="page-11-0"></span>**3.1.1 Levantamento do volume de dados da série histórica GL**

Foi proposta a utilização de um disco de capacidade de 2Tb (*Terabytes*) para armazenar toda a série histórica de dados GL (binários). Um estudo avaliando o dimensionamento desta mídia (MAGALÍ) foi realizado, e sugere que todo o volume de binários GL gerados até o momento necessitam de cerca de 1,7 Tb (Tabela 2).

| <b>DISCO</b> | <b>TAMANHO</b> | <b>VOL TOTAL (TB) #1</b> | <b>VOL TOTAL (TB) #2</b> |
|--------------|----------------|--------------------------|--------------------------|
| <b>Byte</b>  | 2,19902E+12    | 1,82623E+12              | 1,09574E+12              |
| Kbyte        | 2147483648     | 1783425600               | 1070055360               |
| Mbyte        | 2097152        | 1741626,563              | 1044975,938              |
| Gbyte        | 2048           | 1700,80719               | 1020,484314              |
| Terabyte     |                | 1,66                     | 1,00                     |

**Tabela 2** – Resumo do dimensionamento do disco MAGALÍ

Na tabela 2 são mostrados os resultados do dimensionamento realizado para viabilizar a utilização de um disco com elevada capacidade de armazenamento. A coluna 3 indica o volume total dos dados GL sem nenhum tipo de compactação dos arquivos. A coluna 4 indica que ao realizar a compactação dos binários em formato zip, pode-se tornar o volume total dos dados GL ainda menor (economizando aproximadamente 66 Gb de espaço em disco). Assim o disco MAGALÍ tem capacidade suficiente para guardar a série histórica gerada até o momento, e ainda possui espaço para guardar mais alguns anos de dados gerados pelo modelo.

#### <span id="page-12-0"></span>**3.2 O Banco de dados de Radiação Solar (BDRAD)**

Foi proposto utilizar um sistema do tipo SGBD para armazenar informações pertinentes ao modelo GL e também os dados de radiação solar medidos por solarímetros, além de armazenar informações geográficas dos pontos de medição (pontos onde estão localizadas as pcds) e metadados de arquivos binários (dimensões, resolução, lat/lon inicial e final, e também o local do arquivo).

O SGBD proposto é o PostgreSql com a extensão PostGis. A vantagem em se armazenar tais informações em um banco de dados é a agilidade e facilidade de recuperá-los através da linguagem SQL (*Structure Query Language*).

O PostgreSql é um SGBD do tipo Objeto-Relacional muito utilizado no meio acadêmico, em instituições governamentais e universidades, por ser robusto e suportar uma enorme quantidade de dados armazenados sem perder performance, além de ser totalmente gratuito. Mais informações sobre este software pode ser encontrada no Manual do Postgresql (2010). A DSA utiliza o PostgreSql como SGBD operacional. Logo este SGBD está sendo utilizado nesta estrutura proposta para efeito de compatibilidade com os recursos computacionais disponíveis na DSA em ambiente operacional.

A extensão PostGis é um conjunto de APIs que possibilitam a criação e utilização de Bancos de dados Postgre em modo geográfico. Mais informações estão disponíveis no Manual do PostGis (2010). Esta extensão está instalada na versão de testes do Banco de Dados de radiação solar, já que os dados armazenados estão diretamente ligados a informações geográficas dos locais onde há estações de superfície (como latitude/longitude, altitude, município, dono da rede de estações, entre outras). Outro motivo associado à utilização da extensão PostGis é que futuramente, quando este banco de dados estiver em ambiente operacional, poderá fornecer dados ao sistema SIGMA (Sistema de Informação Geográfica para o Meio Ambiente), desenvolvido e mantido pela DSA.

A seguir, apresenta-se uma breve descrição sobre cada entidade representada neste esquema e ilustrada na Figura 6.

*Sites* – Tabela de informações sobre os sites de amostragem (id, latitude, longitude, dono, município, etc...). Estes sites são localidades (latitude/longitude) em que se situam solarímetros;

*Rad Diar* – Tabela que armazena informações pontuais de radiação solar do modelo e, pcds;

*Status\_Data* **–** Tabela que armazena as *flags* que qualificam os dados GL, de estações e das diferenças (ver capitulo 2);

*Estatisticas* **–** Tabela onde estão armazenados os resultados estatísticos da validação do modelo GL (conforme capitulo 2);

*Diferenças* – Tabela onde estão armazenados os valores de diferenças entre dados GL e estações.

As demais entidades são tabelas que armazenam informações adicionais (como países que possuem sites, donos das redes, Estados de cada país) de cada site cadastrado no banco de dados.

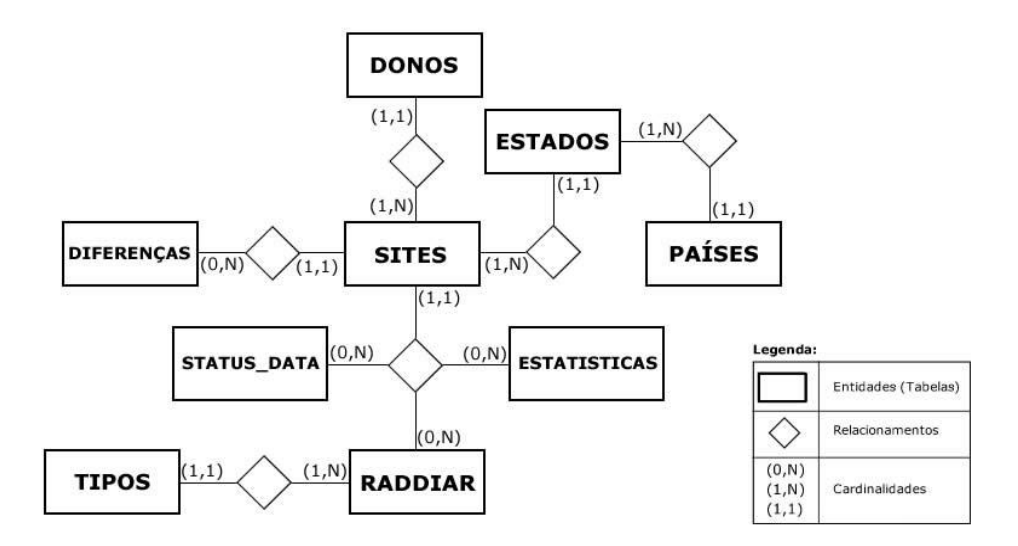

**Figura 6** – Esquema conceitual do BDRAD

#### <span id="page-14-0"></span>**3.3 O Sistema de Interfaces de Recuperação e Avaliação de Dados (SIRAD)**

Consiste de um conjunto de funções e rotinas, e uma interface, escritas em linguagem computacional Matlab, que fornecem os meios necessários para manipulação e análise dos dados armazenados no disco (MAGALI) e no BDRAD.

O SIRAD está sendo desenvolvido em Matlab, por este oferecer suporte ao processamento de imagens assim como funções de análise estatística de dados e ferramentas de manipulação de arquivos. Uma descrição detalhada das ferramentas Matlab encontra-se em Hanselman e Littlefield (2003) e em MathWorks (2010).

Quanto à interface, pode-se utilizar qualquer linguagem de programação que seja compatível com o Matlab, além dele próprio. A interface é um conjunto de GUIs (*Graphical User Interfaces*) e podem ser implementadas em ambiente desktop e/ou em ambiente Web.

#### <span id="page-14-1"></span>**3.3.1 Relação de funções que compõem o software SIRAD**

Nesta seção será apresentado um resumo de cada função ("arquivos M" ou "M *Files"*, são arquivos de extensão ".m" onde são escritos scripts e funções interpretadas pelo Matlab) que compõe o protótipo SIRAD até o momento.

MAIN\_SPDRAD – função principal do SIRAD. A partir dela é acionada a interface, que por sua vez apresenta diversas opções e rotinas de análise e pesquisa de dados ao usuário;

FIGPRINCIPAL – função que inicializa a interface do SIRAD. Após executada ela renderiza (<sup>3</sup>) a janela principal do SIRAD, e a partir daí o usuário tem acesso a barras de menu, ferramentas e ao mapa de locais amostrados;

FIGRESGATESERIETEMPORAL – função que renderiza a janela com as opções de busca e geração de planilhas mensais de dados do modelo e/ou de estações.

FIGRESUMOBDRAD – função que renderiza uma janela exibindo as datas com dados disponíveis para pesquisa no BDRAD, através de um gráfico representando a série histórica de dados do modelo (anos) e os meses disponíveis;

FIGSERIETEMPORAL – função que renderiza uma janela onde o usuário pode analisar séries mensais de dados local a local. Um gráfico de barras exibe o comportamento de um local (estação e modelo) ao longo do mês;

FIGVALIDAGL – função responsável por exibir a janela com as opções para a geração de um relatório de validação mensal.

INPUTREGIAO – função que renderiza uma janela com as opções de análise de um conjunto de dados em um dia específico ou em um mês, e exibe um gráfico de dispersão que permite avaliar o ajuste do modelo com relação às estações em uma região escolhida;

CONECTABD – função responsável por abrir uma conexão com o BDRAD;

GERAVALIDACAOMENSAL – função responsável por gerar o relatório de validação mensal para um ano e mês específicos. O relatório gerado consiste em diversos gráficos que permitem avaliar o modelo com relação às verdades terrestres (estações). Para isso esta função implementa o esquema de validação apresentado no capitulo anterior. O relatório gerado é guardado em um diretório específico, cujo nome leva o prefixo "relat\_" seguido do ano e mês da análise, e por fim o ano, mês, dia, hora, minuto e segundo em que o relatório foi gerado (ex relat\_200910\_G20100627- T230134);

GETDADOS1PONTO – função responsável por recuperar e exibir os dados medidos por estações e estimados pelo modelo para um dia e local específicos;

1

<sup>3</sup> O termo "renderizar" (do inglês *to render*) significa obter o produto final de um processamento digital qualquer. Vem sendo usado na computação gráfica, significando converter uma série de símbolos gráficos num arquivo visual. Neste aplicativo, renderizar uma janela, significa traduzir o código de geração da mesma apresentando-a ao usuário.

GETDADOSEMBINARIOS – função responsável por procurar dados pontuais em binários do modelo GL quando a aplicação não encontrá-los no BDRAD;

GETDADOSREGIAODIARIO – função que acessa o BDRAD, recupera dados de um dia e exibe um diagrama de dispersão que permite avaliar o comportamento do modelo com relação as estações de uma dada região;

GETDADOSREGIAOMENSAL – idem a anterior, salvo que o comportamento do modelo é avaliado em caráter mensal para uma dada região;

GETDONOS – função que recupera todos os donos de redes de estações cadastrados no BDRAD;

GETMAPAS – função que recupera os dados dos arquivos de mapas a fim de reproduzir o território sulamericano em um gráfico (que é exibido na tela inicial do protótipo);

GETPLANBD – função que recupera os metadados (dados sobre dados) referentes as datas que contém registros a serem pesquisados. Utiliza estas informações para renderizar o gráfico exibido pela função FIGRESUMOBDRAD;

GETSERIETEMPUMMES – função responsável por recuperar a série mensal de um determinado local em uma determinada data. Os dados retornados por esta função são utilizados para exibir o comportamento mensal do modelo e das estações através da função FIGSERIETEMPORAL;

GETSITES – recupera as informações de todos os locais cadastrados no BDRAD;

RECLISTAMENSAL – função que pesquisa, recupera e monta as planilhas mensais, que ficam disponíveis aos usuários em formato "csv".

Para avaliar o desempenho do sistema foi implementando um exemplo piloto para outubro de 2009 testando algumas das funcionalidades já disponíveis no protótipo, que são: 1) a análise de dados diários do modelo e de estações; 2) o resgate de séries mensais de locais específicos e de regiões; 3) o resgate de planilhas mensais através da aplicação; 4) a análise estatística dos resultados GL comparados com medições de estações num local ou numa região.

## <span id="page-16-0"></span>**CAPITULO 4 – RESULTADOS E ANÁLISES**

O protótipo do SPDRAD (Sistema de Processamento de Dados de Radiação Solar) foi elaborado como parte central da bolsa (a partir de agosto de 2009). Atualmente está sendo populado (ou "povoado") com dados de radiação solar dos últimos 10 anos.

Ao ser acionado, o sistema representa graficamente a distribuição dos locais amostrados no BDRAD, e a partir daí o usuário tem acesso a determinados menus e barras de tarefas (Figura 9).

Na barra de menus, existem as opções "Visualizar", "Obter Dadas", "Análise" e "Validação". Elas categorizam as operações que o SIRAD é capaz de realizar, de acordo com o tipo da operação. Abaixo da barra de menu, existe a barra de tarefas, que dispõe de ferramentas para a manipulação do mapa apresentado na tela. As funções "zoom +" e "zoom -" permitem ao usuário ampliar ou diminuir a resolução do mapa. A ferramenta "Deslizar" permite que o usuário "role" o mapa na horizontal ou vertical, a fim de centralizar uma área do mesmo. A ferramenta "Info" exibe um resumo do local após um clique de mouse na ferramenta e outro em um local amostrado. Esta ferramenta exibe informações como: id, latitude, longitude, dono (Instituição mantenedora da estação) e o município a que pertence àquele local.

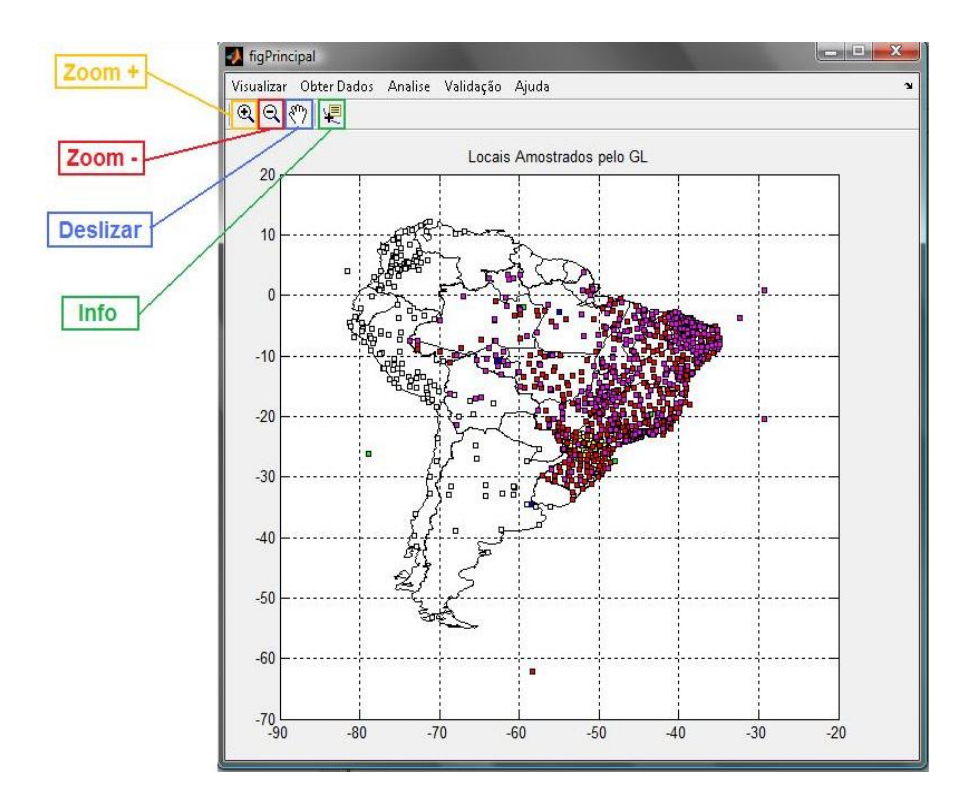

**Figura 9** – Janela inicial do SIRAD

#### <span id="page-18-0"></span>**4.1 Análise de dados diários**

#### <span id="page-18-1"></span>**4.1.1 Verificando medições diárias**

Partindo da tela inicial do SIRAD, basta que o usuário clique na opção "Análise" e aponte para "Analise Pontual Diária". Em seguida deve-se escolher uma data e digitar o id do ponto que deseja avaliar.

O sistema recupera e exibe os dados diários de um local e data escolhidos (cerca de 700 estações com dados num universo de 2000 sites amostrados) através de um pequeno resumo (Figura 10). Isto permite observar de maneira rápida a irradiância média diária medida pela estação e estimada pelo GL no local e data especificados.

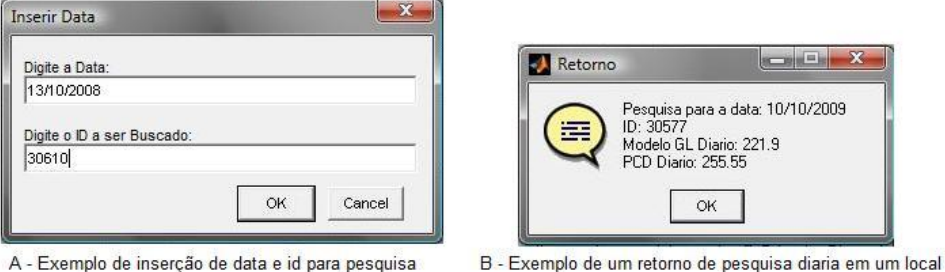

**Figura 10** – Exemplo de pesquisa de um dado diário em local específico

#### <span id="page-18-2"></span>**4.1.2 Avaliando dados diários de uma região**

Com o software SIRAD, é possível verificar o ajuste diário entre modelo e estação para uma região específica. Esta região pode ser: todo o espaço amostral de locais (América do sul); ou delimitadas (como um país, por exemplo) segundo as opções oferecidas pelo sistema. Para o Brasil, o sistema oferece uma subdivisão que compreende as regiões Norte, Nordeste, Centro-Oeste, Sul e Sudeste.

Partindo da tela inicial do SIRAD, o usuário deve selecionar a opção "Análise", e em seguida "Análise Regional". Na janela mostrada o usuário seleciona uma região, e aponta uma data (Figura 11). Existem duas opções disponíveis sob a forma de um botão de opção. Por hora deve-se manter selecionada a opção "Dia Específico".

O SIRAD exibe um gráfico de dispersão que mostra o ajuste modelo/estação para a região selecionada, em uma data específica. Junto ao gráfico é exibido um pequeno quadro mostrando o número total de locais da região, número de locais que

contém dados GL e de estações (pares de dados), desvio médio e desvio padrão estimados.

Esta funcionalidade permite realizar uma análise preliminar da precisão da estimativa GL por uma região, com relação às medições de estações espalhadas pela mesma. Neste tipo de análise não é realizado qualquer tipo de filtragem estatística dos dados. O que a aplicação faz é simplesmente aplicar uma "normalização", eliminando os dados do modelo que não possuem locais (medições de estações) correspondentes, e vice-versa.

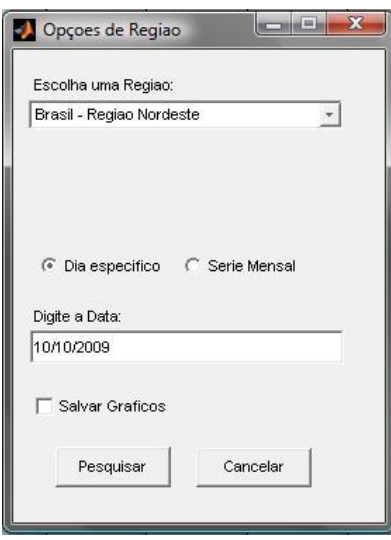

**Figura 11** – Exemplo da interface de analise regional diária com o SIRAD.

Como exemplo foram colhidos dados de um par de dias do mês de outubro de 2009, para avaliar a precisão do modelo na região do nordeste brasileiro. Os dias escolhidos foram 10 e 25 de outubro. O diagrama gerado para o dia 10 (Anexo 1, Figura 1) permitiu avaliar que o modelo representa bem a estação, salvo em certos locais onde se observa nitidamente uma grande diferença (maior que 120 W m<sup>-2</sup>) entre modelo e estação, sugerindo que tais locais seriam desprezados pela estatística. Evidencia-se também que o desvio médio entre modelo e estação é da ordem de  $-17 \text{ W m}^2$ , o que sugere que o modelo subestima a radiação com relação ao conjunto de estações.

Para o dia 25 de outubro, percebe-se que em alguns locais, a radiação medida por estações é muito superior a estimada pelo modelo. Isso sugere uma provável falha na estimativa para aquele local, uma vez que o modelo subestima a radiação, em função de uma alta refletância (o que indica presença de nuvens densas sobre o local). Por outro

lado alguns pontos exageram na estimativa com relação a estações, o que pode indicar falhas ou falta de manutenção dos referidos equipamentos. Observa-se uma diferença sistemática da ordem de 20 W m<sup>-2</sup> ao longo do mês. Este problema pode originar-se na calibração do canal visível do satélite GOES.

#### <span id="page-20-0"></span>**4.2 Análise de dados mensais**

#### <span id="page-20-1"></span>**4.2.1 Avaliando o comportamento mensal de um local**

Esta funcionalidade permite monitorar cada local amostrado ao longo de um mês. Para isso, partindo da tela inicial do SIRAD, o usuário deve selecionar a opção "Análise" e em seguida "Análise Pontual Mensal". Uma janela é exibida ao usuário. A partir daí, o usuário deve digitar o ano e o mês em que deseja observar determinado local, e o id do próprio.

O sistema exibe um gráfico de barras, além do desvio médio e desvio padrão ao longo do mês para determinado local. Deste modo, é possível avaliar o comportamento temporal do modelo com relação à estação ao longo do mês.

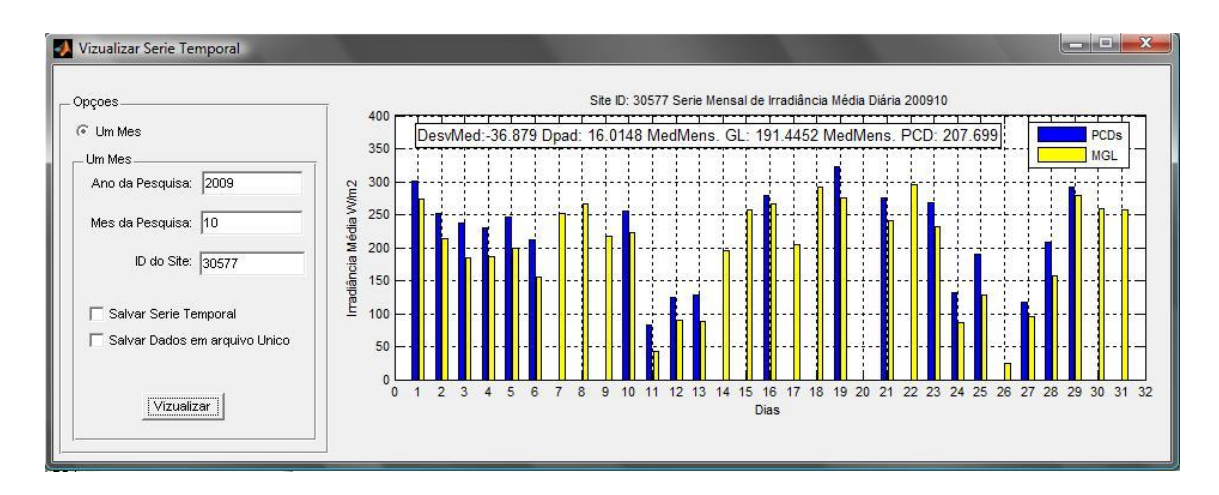

**Figura 12** – Exemplo de observação do comportamento de um local ao longo do mês.

Para demonstrar esta funcionalidade, foram monitorados quatro pontos de diferentes regiões do Brasil, para outubro de 2009. O gráfico mostrado permite avaliar de forma rápida o comportamento do modelo com relação à estação. Para a estação de Uauá (Anexo 2 – Figura 1), verifica-se que o modelo se ajusta bem aos dados de estação, demonstrando um desvio médio de -36 W m<sup>-2</sup> e desvio padrão de 16 W m<sup>-2</sup>.

Para a estação de Alta Floresta, o desvio médio entre modelo e estação é da ordem de -12 W m<sup>-2</sup> e desvio padrão de 23 W m<sup>-2</sup>, indicando um excelente ajuste entre a estimativa GL e medição (Anexo 2 – Figura 2).

Na estação de Alegrete, o desvio médio é da ordem de -20 W m<sup>-2</sup> e desvio padrão também de 20 W m<sup>-2</sup>, o que indica excelente ajuste entre modelo e estação ao longo deste mês. Há anomalias nos dias 1, 11 e 21, sendo estes potencialmente provocados por chuvas ou por extrema nebulosidade sobre o local durante estes dias  $(Anexo 2 - Figura 3).$ 

Por fim na estação de Pirapora, observa-se um funcionamento constante do equipamento ao longo do mês. O desvio médio é de -33 W m-2 e desvio padrão de 38 W m-2, indicando bom ajuste modelo-estação. Para o dia 24 observa-se uma anomalia na medição de estações, provocada por uma possível falha da estação ou subestimativa do modelo para tal local (Anexo 2 – Figura 4).

#### <span id="page-21-0"></span>**4.2.2 Avaliando o comportamento mensal de uma região**

O SIRAD permite uma avaliação preliminar, de caráter mensal, do ajuste dos dados do modelo comparados com medições de estações em uma região. Para isso, na tela inicial da aplicação, o usuário deve selecionar "Análise" e em seguida "Análise Regional". O usuário deve escolher uma região, um ano e um mês de pesquisa, atentando para que a opção "Serie Mensal" esteja selecionada.

O sistema exibe um gráfico de dispersão mostrando o ajuste mensal (médias mensais) dos locais pertencentes à região selecionada. Um resumo desta análise é mostrado junto ao gráfico.

Para ilustrar esta funcionalidade, foi realizada uma análise mensal de outubro de 2009 na região nordeste (Anexo2 – Figura 5). O gráfico gerado permite observar que o modelo se ajusta extremamente bem com relação às medições de estações. O desvio médio apresentado é quase nulo, porém o desvio padrão é da ordem de 36 W m<sup>-2</sup>. Verificam-se anomalias nas medições de algumas estações, cujas diferenças com relação ao modelo são muito altas (maiores que  $120 \text{ W m}^2$ ) e seriam desprezadas pela estatística. Outros locais indicam uma diferença alta com relação ao modelo, indicando possíveis "defeitos" nos aparelhos de medição, porém estas diferenças ainda são aceitáveis pela estatística.

#### <span id="page-22-0"></span>**4.3 Resgate de planilhas mensais de dados do modelo e de estações**

Neste caso, a partir da tela inicial do SIRAD, o usuário deve selecionar "Obter Dados" e em seguida "Obter Planilhas Mensais". Escolhe-se uma região a ser recuperada, bem como o ano e o mês em que se deseja procurar por dados. O sistema inicia uma busca de dados no BDRAD, e questiona o usuário através de uma pequena tela que exibe a seguinte questão: "Deseja recuperar dados de estações, se houver?". Caso o usuário escolha "Sim", o SIRAD pesquisa por dados de solarímetros cadastrados no BDRAD.

As planilhas são salvas em um diretório "data", que é um subdiretório temporário usado pela aplicação ("tmp"). A partir daí, basta que o usuário acesse o diretório temporário recupere a planilha recém gerada pelo SIRAD.

Com esta funcionalidade, o usuário é capaz de recuperar planilhas mensais completas que estão armazenadas no banco de dados, tanto do modelo quanto de estações, em formato de arquivos compatível com qualquer aplicativo de cálculo, como o Excel, ou até mesmo com o SIGMA (Sistema de Informação Geográfica do Meio Ambiente), desenvolvido e mantido pela DSA. Por outro lado, a partir destas planilhas podem-se realizar análises diversas, seja com a aplicação SIRAD ou por outros meios, á critério do usuário.

|                | А     | B        | C         | D   | F           |               | G     | н     |       |       | K     |       | M     |
|----------------|-------|----------|-----------|-----|-------------|---------------|-------|-------|-------|-------|-------|-------|-------|
|                | %ID   | LAT      | LON       | ALT | <b>DONO</b> | <b>ANOMES</b> |       |       |       | 4     |       | 6     |       |
| $\overline{2}$ | 29155 | $-3.73$  | $-38.55$  |     | 8 BRA       | 2009-10       | 306.5 | 282.8 | 309.3 | 270.7 | 282.6 | 298.5 | 257.5 |
| 3              | 29950 | $-9.06$  | $-40.31$  |     | 387 SONDA   | 2009-10       | 307.7 | 292.9 | 217.8 | 222.6 | 215.2 | 273.8 | 314.1 |
| 4              | 29954 | $-6.46$  | $-37.08$  |     | 176 SONDA   | 2009-10       | 281.1 | 307.1 | 309.7 | 305.6 | 303.7 | 262.7 | 302.5 |
| 5              | 29961 | $-5.83$  | $-35.2$   |     | 50 SONDA    | 2009-10       | 284.6 | 293.3 | 304.6 | 299.3 | 285.1 | 273.8 | 270.9 |
| 6              | 29965 | $-2.59$  | $-44.21$  |     | 40 SONDA    | 2009-10       | 288.6 | 200   | 207.4 | 215.6 | 227.5 | 292.4 | 244.1 |
| $\overline{7}$ | 30210 | $-8.443$ | $-43.865$ |     | 270 INMET   | 2009-10       | 303.7 | 267.4 | 249.2 | 270.6 | 241.6 | 258   | 286   |
| 8              | 30212 | $-5.627$ | $-37.832$ |     | 150 INMET   | 2009-10       | 288.3 | 308.8 | 312.1 | 309.5 | 307   | 276.2 | 306.5 |
| 9              | 30214 | $-10.95$ | $-37.05$  |     | 5 INMET     | 2009-10       | 284.6 | 176.7 | 81.5  | 198.7 | 260.5 | 273.6 | 308.8 |
| 10             | 30218 | $-8.433$ | $-37.083$ |     | 681 INMET   | 2009-10       | 300.4 | 299.2 | 312.6 | 245.6 | 303.3 | 293.9 | 318.4 |
| 11             | 30219 | $-6.967$ | $-35.683$ |     | 575 INMET   | 2009-10       | 272.5 | 250.5 | 306.1 | 286.9 | 245.2 | 228.2 | 241.7 |
| 12             | 30220 | $-12.75$ | $-38,167$ |     | 11 INMET    | 2009-10       | 236.4 | 96.9  | 288.4 | 319.5 | 264.3 | 212.5 | 321.8 |

**Figura 13** – Exemplo de uma planilha GL mensal gerada com SIRAD

#### <span id="page-22-1"></span>**4.4 Gerando uma análise de qualidade do modelo em comparação com estações**

Partindo da tele inicial do SIRAD, o usuário seleciona a opção "Gerar Validação" e em seguida "Gerar Validação". Uma pequena janela é exibida, onde o usuário deverá entrar com o ano e o mês para análise, e escolher uma região para análise. Na versão inicial do sistema esta validação é feita apenas para o modelo GL

comparando com dados de estações no BDRAD. Está em fase de implementação um aprimoramento desta funcionalidade que permitirá que o usuário entre com seus próprios dados para validá-los comparando com dados GL armazenados no SPDRAD.

Para ilustrar tal funcionalidade, foi escolhido o mês de outubro de 2009 para a geração de um relatório de análise. A região escolhida foi o Brasil (analisando a precisão do modelo em todo o território nacional) e também a região nordeste. Este esquema de validação é uma implementação preliminar do esquema de validação de dados descrito no capitulo anterior.

A validação de dados mostra que o modelo GL representa bem o território brasileiro. A grande maioria de locais sugere que a diferença média mensal é da ordem de 8 W m<sup>-2</sup>, sendo adotado como erro padrão do modelo 20 W m<sup>-2</sup> para mais ou para menos, esta diferença indica uma boa estimativa do modelo para a região nesta época  $(Anexo 3 - Figure 1).$ 

Por outro lado, o diagrama de dispersão gerado no relatório (Anexo 3 – Figura 2) permite observar a precisão do modelo com relação às estações. Este diagrama permite observar com mais detalhes a distribuição das médias mensais de radiação para a região. Percebe-se um bom ajuste modelo-estação para a época, porém evidenciando anomalias (pontos mais dispersos). Tais anomalias nestes pontos podem indicar mau funcionamento dos aparelhos de medição das redes (aparelhos mais antigos, ou piranômetros sujos podem apresentar distorções nas medições, o que é evidenciado por este esquema de validação). Porém a origem delas pode estar na estimativa do modelo, devido à alta nebulosidade no local, ou ainda alta concentração de umidade do ar, mas ainda sim tais dados são aceitáveis pela estatística.

Para a região nordeste (Anexo 3 – Figura 3), o modelo mantém uma diferença média da ordem de 8 a 10 W m-2, indicando boa representação do modelo e bom ajuste com relação a estações. Percebe-se alguns pontos indicando desvios superiores a 20 W m-2, o que deixa claro que tais estações podem estar comprometidas e podem requerer manutenção ou até substituição.

O diagrama de dispersão para a região (Anexo 3 – Figura 4) mostra um ponto em vermelho, indicando uma estação potencialmente defeituosa. Outros pontos que mostram diferenças mais altas requerem atenção, pois podem ser estações "candidatas a falhas". Do contrário, o modelo parece se ajustar bem as medições de radiação no local.

É importante notar que os diagramas de dispersão demonstram uma diferença sistemática da ordem de 20 W m<sup>-2</sup>. Esta diferença pode originar-se nas imagens GOES, portanto um estudo sobre a calibração do canal visível é recomendada.

## <span id="page-24-0"></span>**CAPITULO 5 – CONCLUSÕES E TRABALHOS FUTUROS**

O SPDRAD mostra um grande potencial para ser uma ferramenta completa de análise, aquisição e disponibilidade dos dados de radiação. O protótipo do SIRAD, mesmo em fase inicial, permite que o usuário realize uma série de análises dos dados de radiação solar gerados na DSA.

Esta estrutura computacional também pode ser vista como um meio eficiente de organização e padronização dos dados gerados pelo modelo GL, uma vez que mantém tais resultados (binários, planilhas, e demais arquivos) integrados e oferece facilidade de acesso a estes dados por parte do usuário.

Do ponto de vista científico, esta ferramenta facilita a aquisição de dados e pode incorporar ferramentas de análise mais robustas e complexas, além de ser uma potencial fonte de aquisição de dados para pesquisas e estudos diversos.

A partir deste estudo, abre-se caminho para futuros aprimoramentos do SPDRAD, tornando-o cada vez mais sólido e mais amplo, permitindo integrar cada vez mais dados e fornecer cada vez mais ferramentas de análises.

Vale salientar que esta estrutura está sendo desenvolvida apenas para os dados de radiação solar, porém se comprovada sua eficiência, pode ser aplicada para outros produtos da divisão, transformando-a em um ambiente colaborativo de pesquisa e aquisição de dados gerados na DSA.

Para trabalhos futuros para o SPDRAD, propõe-se:

- Melhorar a integração de seus componentes (MAGALI, BDRAD e SIRAD), tornando este sistema mais eficiente;
- Implementar uma interface mais amigável, através de uma tecnologia baseada em Web (como Java ou .NET), tornando assim a aplicação SIRAD mais robusta e mais acessível aos usuários da divisão, também "aliviando o Matlab", que passará a ser apenas uma camada de processamento de dados (e não mais processamento e inteface);
- Melhorar as funcionalidades disponíveis até o momento e desenvolver novas funcionalidades que permitam que o usuário realize análises mais complexas;
- Melhorar a estrutura do BDRAD, permitindo um gerenciamento mais eficiente das informações armazenadas no mesmo;
- Desenvolver uma interface de Administração do sistema (incluindo administração do Banco de dados, do disco MAGALÍ e do aplicativo de interface;
- Disponibilizar os serviços de análise de dados através de *webservices*, tornando os dados e funcionalidades do SPDRAD acessíveis a qualquer sistema de Informação Geográfica (como o SIGMA da DSA).

Quanto às tarefas ligadas ao modelo propõe-se:

- Organizar a série histórica do modelo GL no disco MAGALÍ;
- Prosseguir com o estudo da calibração do canal visível do satélite GOES;
- Sistematizar o processo de validação mensal do modelo GL.

## <span id="page-26-0"></span>**REFERÊNCIAS BIBLIOGRÁFICAS**

BASTOS, E. J. B.; FUNATSU, B. M.; BONFIM, A.; MORAES, E.C.; and CEBALLOS, J.C. **Estimativa da radiação solar global para a América do Sul via satélite**. IX Congresso Brasileiro de Meteorologia, Anais pp. 596-600. Campos do Jordão, SP. 1996.

CEBALLOS, J. C.; BOTTINO, M. J.; SOUZA, J. M. **A simplified physical model for assessing solar radiation over Brazil using GOES 8 visible imagery**. J. Geoph. Res*,* v. 109, D02211, doi:10.1029/2003JD003531, 2004.

CEBALLOS, J. C.; BOTTINO, M. J. **O modelo GL de radiação solar por satélite: potencial de informações para Agrometeorologia**. XV Congresso Brasileiro de Agrometeorologia. Aracaju, SE. 2007

CEBALLOS, J. C.; GALVÃO, A. M. **Um estimador da qualidade do modelo GL-CPTEC de radiação solar**. XV Congresso Brasileiro de Agrometeorologia, Aracaju – SE, 2007.

CEBALLOS, J. C.; MOURA, G. B. A. **Solar radiation assessment using Meteosat 4-VIS imagery.** *Solar Energy*. **60** 209-219.1997.

HANSELMANN, D.; LITTLEFIELD, B. **MatLab 6 – Curso Completo**. Prentice Hall, São Paulo, 2003, 676 pp.

GALVÃO, A.M. (J.C. Ceballos orientador). **Análise de desempenho do modelo GL na estimativa de radiação solar por satelite**. Relatório de Iniciação Científica PIBIC-INPE, julho 2007. 29 pp.

GALVÃO, A. M.; CEBALLOS, J. C. **Sistema de gerenciamento e validação de dados de radiação solar.** XV Congresso Brasileiro de Meteorologia, São Paulo - SP. 2008.

I-WEB. **UML**. 2003. Disponível em: <http://www.iweb.com.br/iweb/pdfs/20031008-uml-01.pdf>. Acesso em junho de 2010.

MACEDO, L. O. (J.C. Ceballos orientador). **Análise da qualidade de estimativa de radiação solar do modelo GL/CPTEC utilizando imagens SEVIRI-MSG**. Relatório de Iniciação Científica PIBIC-INPE, julho 2009. 21 pp.

**Manual de referência do PostgreSql 8.4.4**. Disponível em: <http://www.postgresql.org/docs/8.4/static/index.html>. Acesso em junho de 2010.

POSTEL, J. REYNOLDS, J. **File Transfer Protocol.** RFC 909. Disponível em **<**http://tools.ietf.org/html/rfc959>. Acesso em junho, 2010.

PostGis 1.5.1 Manual. Disponível em: <http://postgis.refractions.net/documentation/manual-1.5/>. Acesso em junho de 2010.

The MathWorks. **Matlab – The language of technical computing**. Disponível em: <http://www.mathworks.com/products/matlab/>. Acesso em maio de 2010.

# <span id="page-27-0"></span>**ANEXO 1 – GRÁFICOS DE DISPERSÃO DIÁRIOS DA REGIÃO NORDESTE GERADOS PELO SPDRAD**

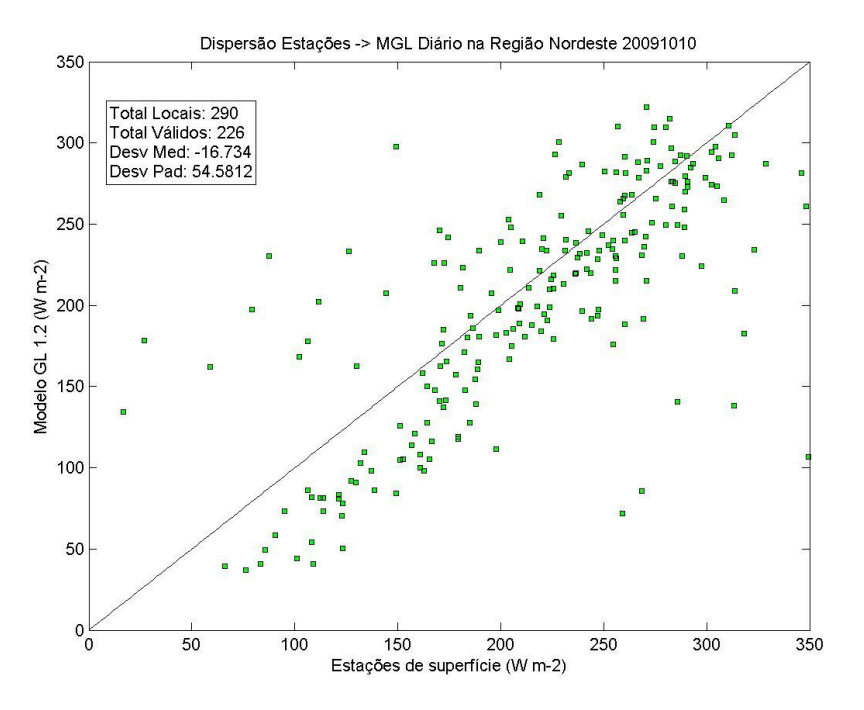

**Figura 1** - Dispersão do dia 10/10/2009 na região Nordeste

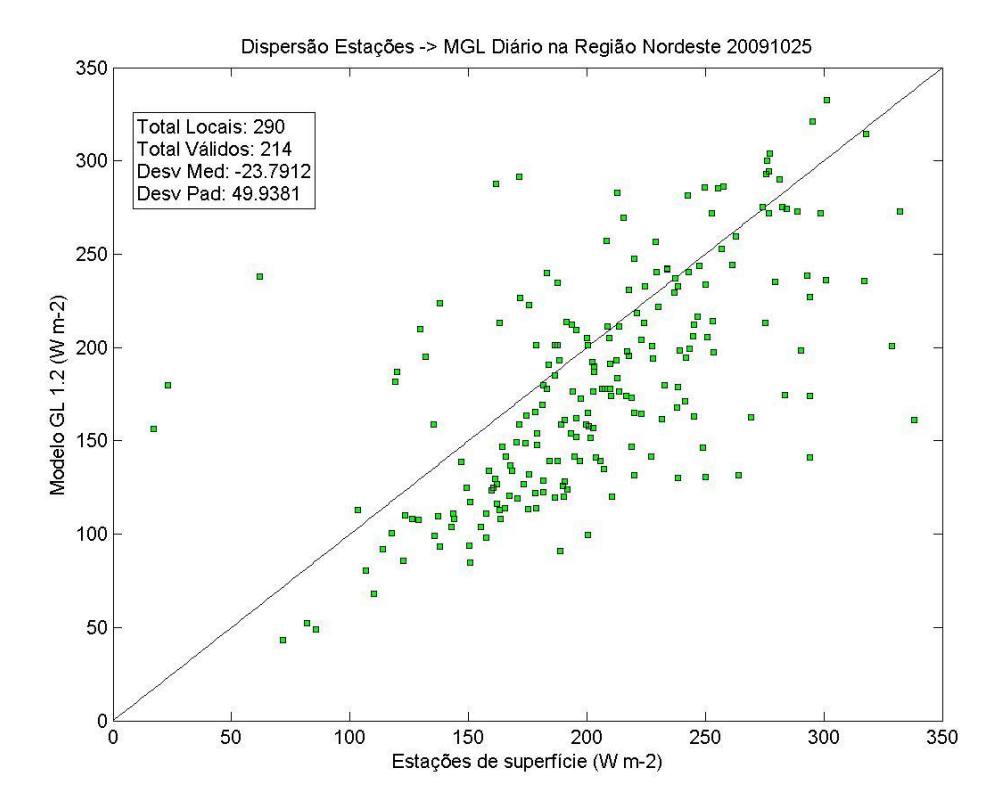

**Figura 2** – Dispersão do dia 25/10/2009 para a região nordeste

## <span id="page-28-0"></span>ANEXO 2 – SERIES TEMPORAIS RESGATADAS COM O SIRAD PARA QUATRO LOCAIS AMOSTRADOS

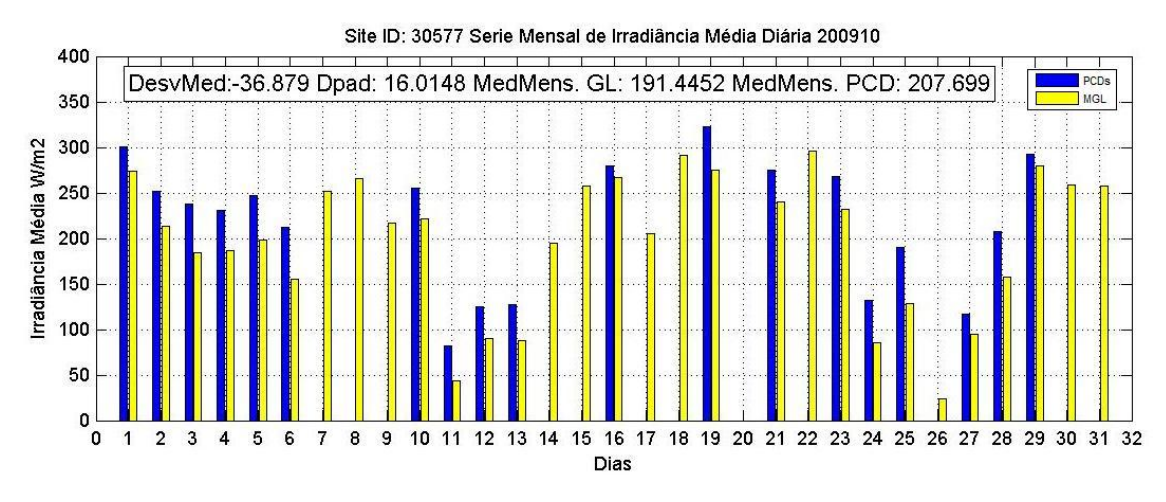

**Figura 1** – Série temporal da estação INMET de Uauá – BA

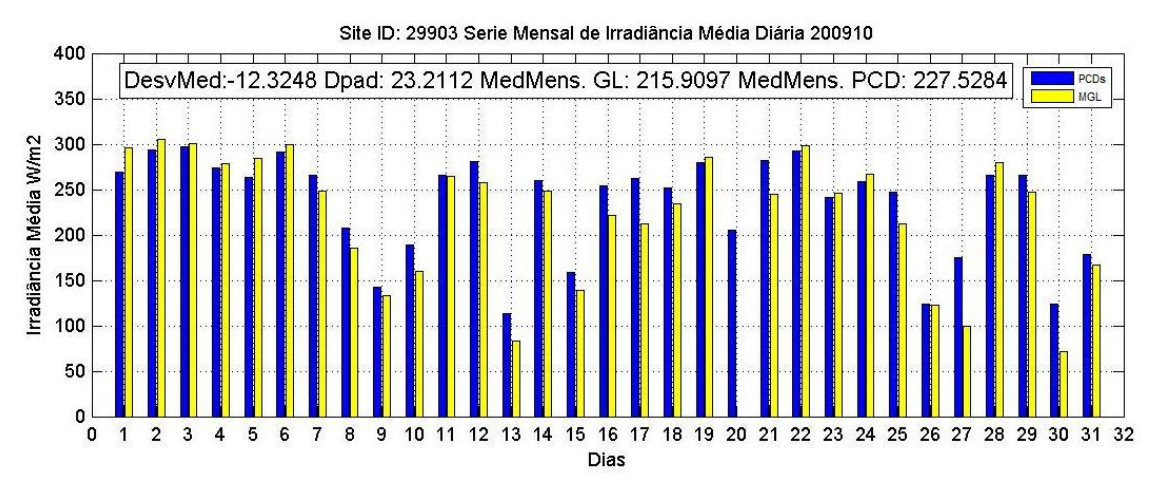

**Figura 2** – Série temporal da estação SolRadNet de Alta Floresta – MT

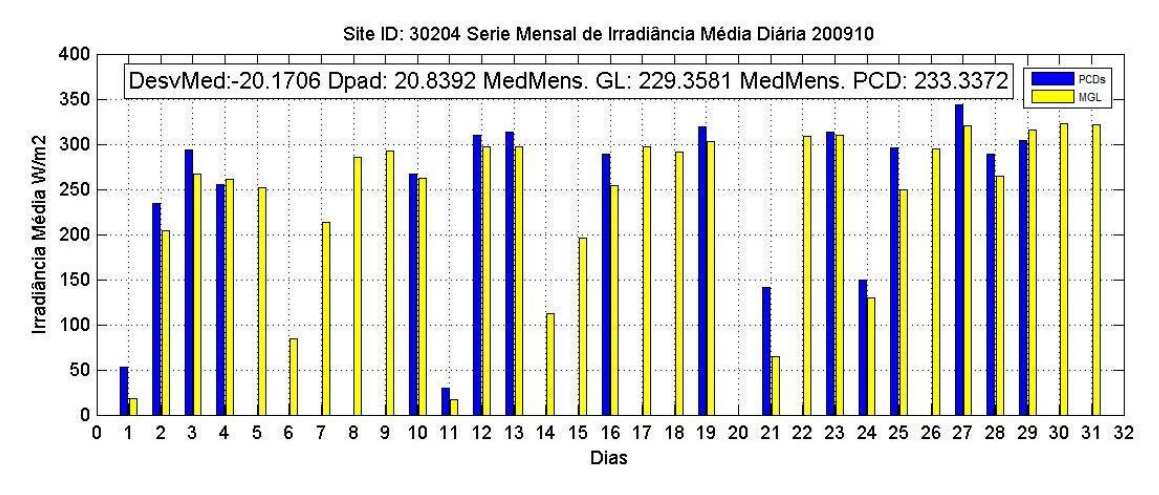

**Figura 3** – Série temporal da estação INMET de Alegrete – RS

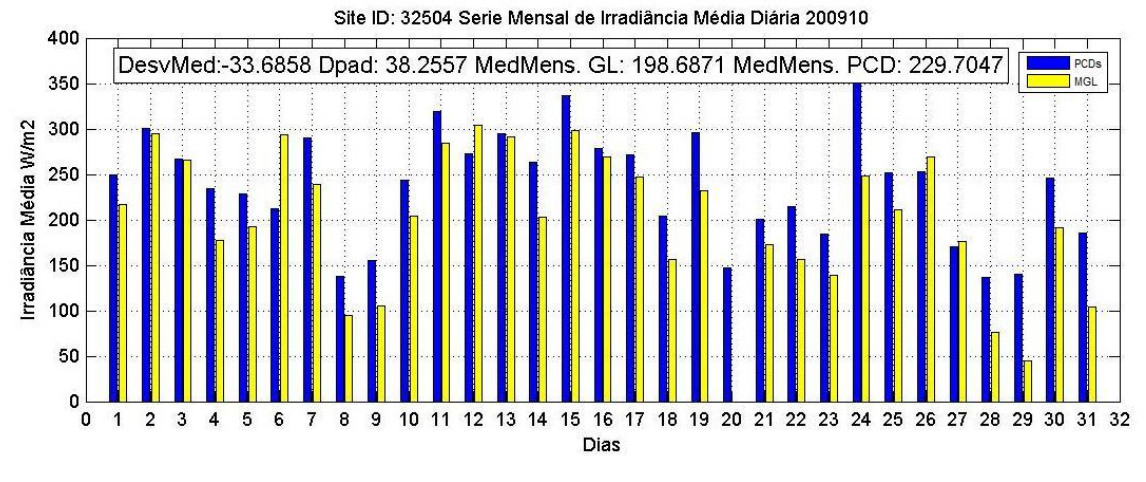

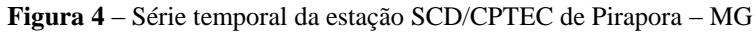

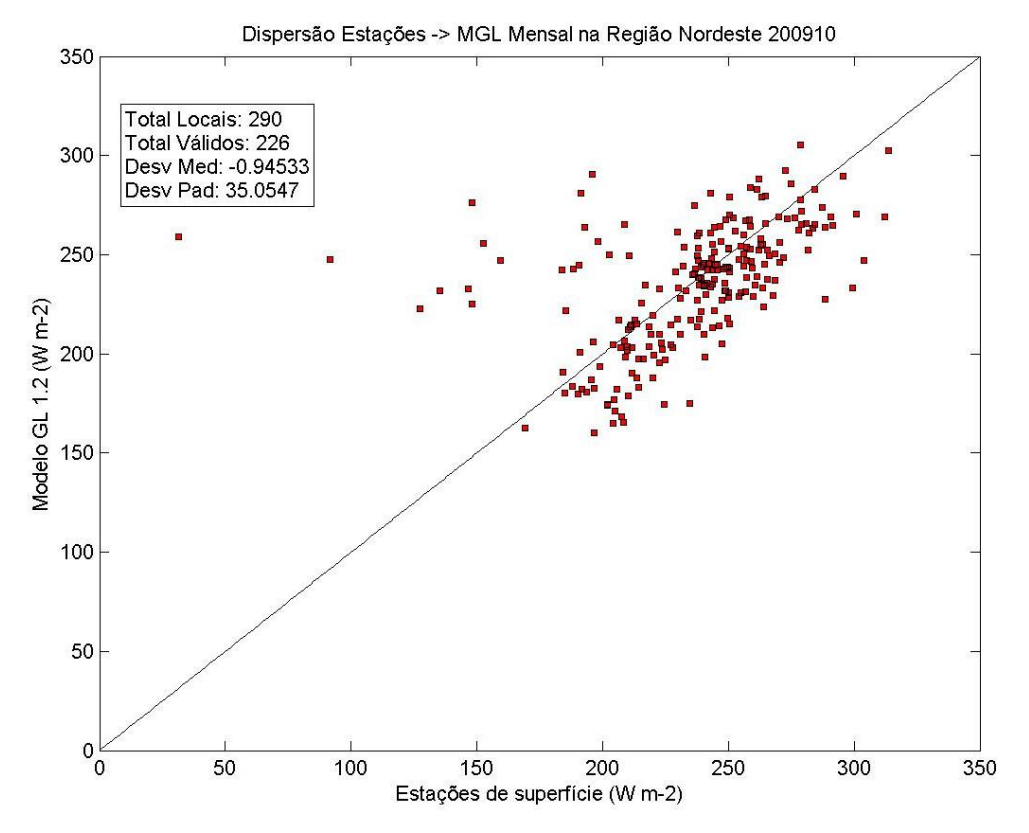

**Figura 5** – Exemplo de Dispersão Mensal na região Nordeste

# <span id="page-30-0"></span>**ANEXO 3 – IMAGENS GERADAS PELO PROCESSO DE VALIDAÇÃO DE DADOS INCORPORADO AO SIRAD**

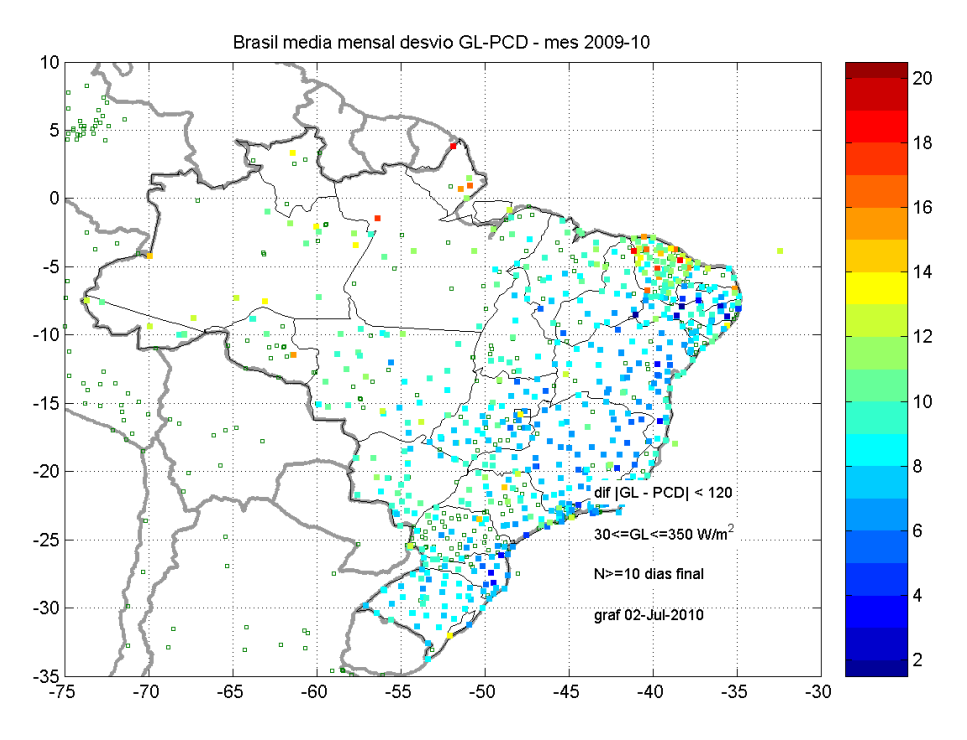

**Figura 1** – Distribuição dos Desvios Mensais – Brasil gerado com o SIRAD

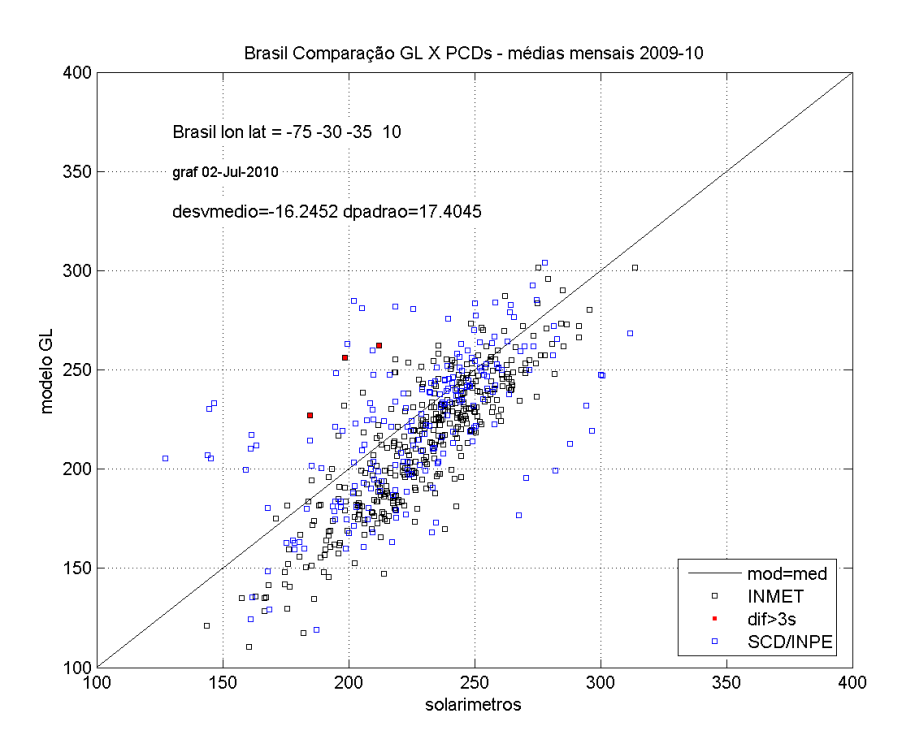

**Figura 2** – Diagrama de dispersão – Brasil gerado com o SIRAD

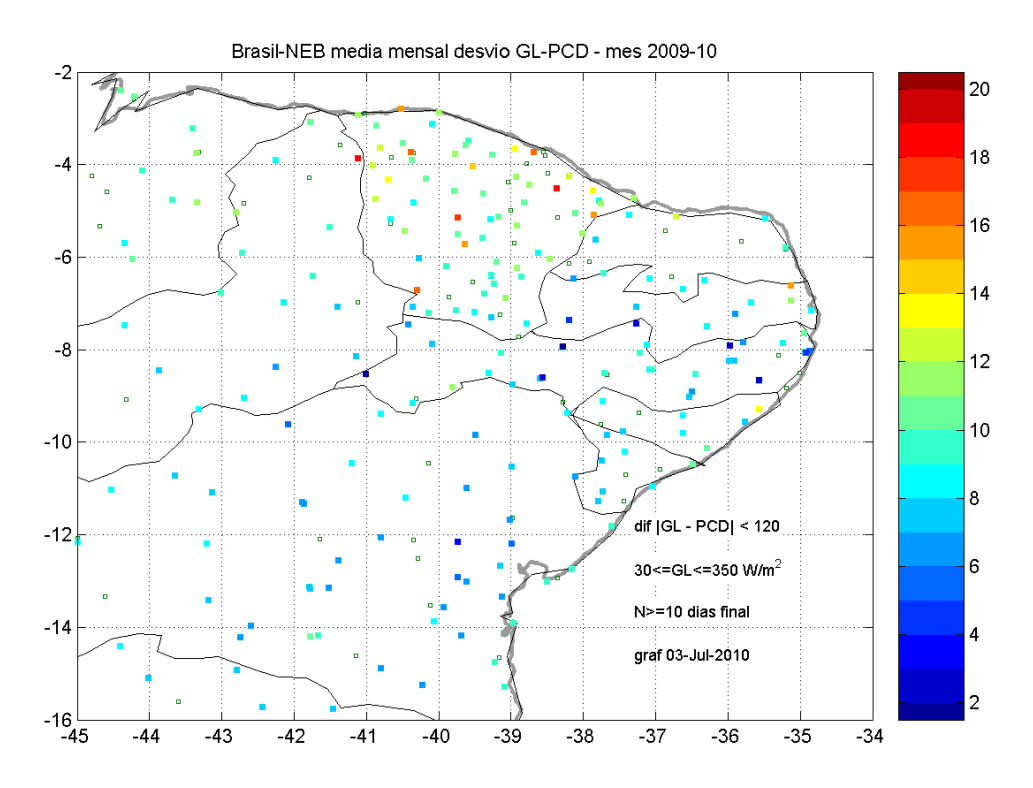

**Figura 3** – Distribuição dos Desvios Mensais – Nordeste do Brasil gerado com o SIRAD

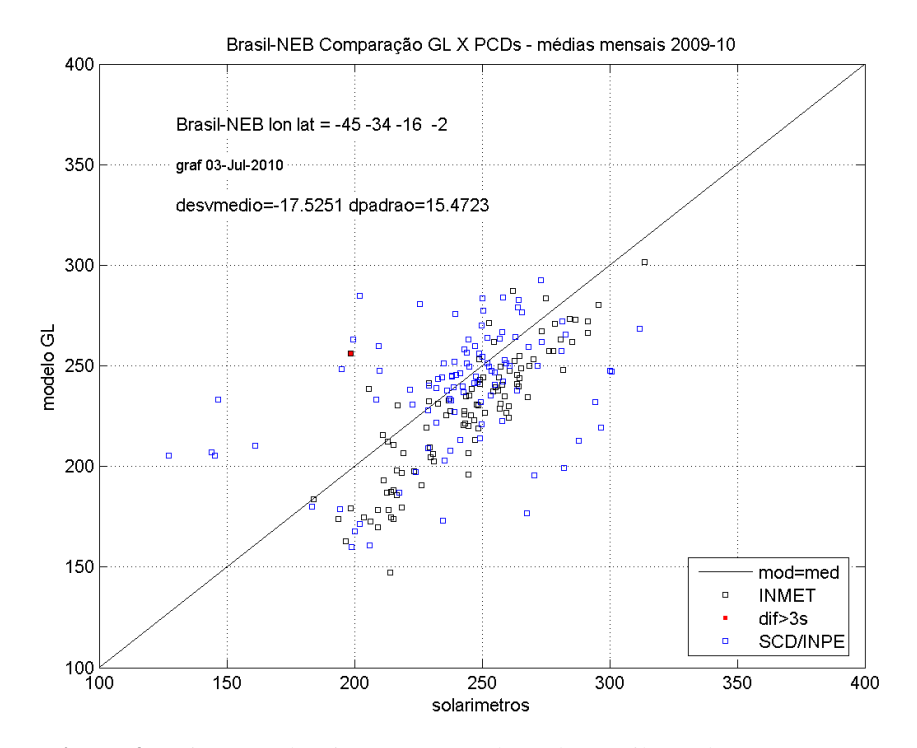

**Figura 4** – Diagrama de Dispersão – Nordeste do Brasil gerado com o SIRAD